## **Displaying Custom Data in the Instance List**

You can enhance the instance list with custom data from your process, e.g. user data from a form or data from a backend system. To do this, perform the following two steps:

- 1. Save the data you want to use in the instance list to a persisted variable.
- 2. Configure the instance list to display the persisted variable.

## Step 1: Save Data to Persisted Variable

<span id="page-0-0"></span>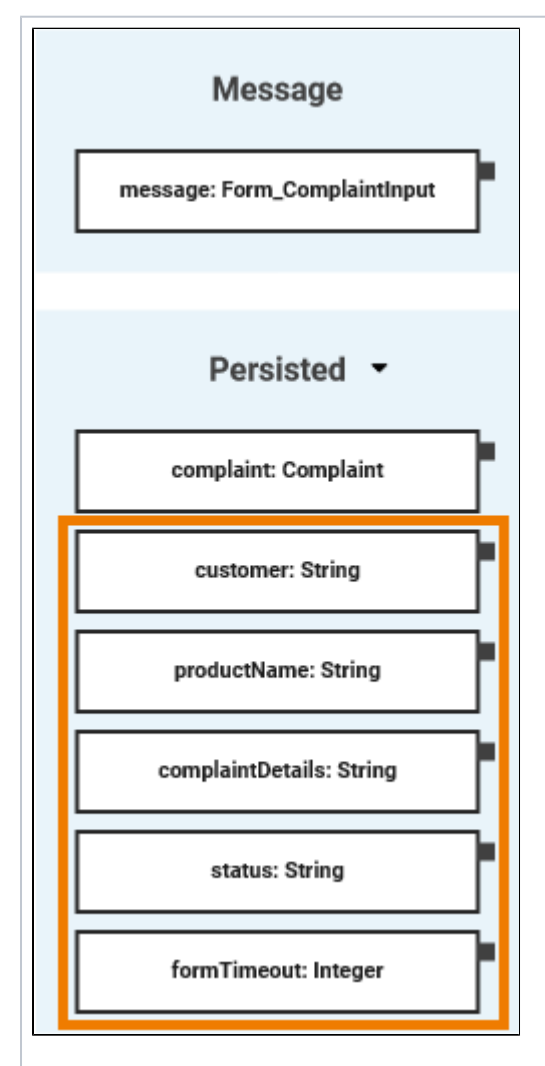

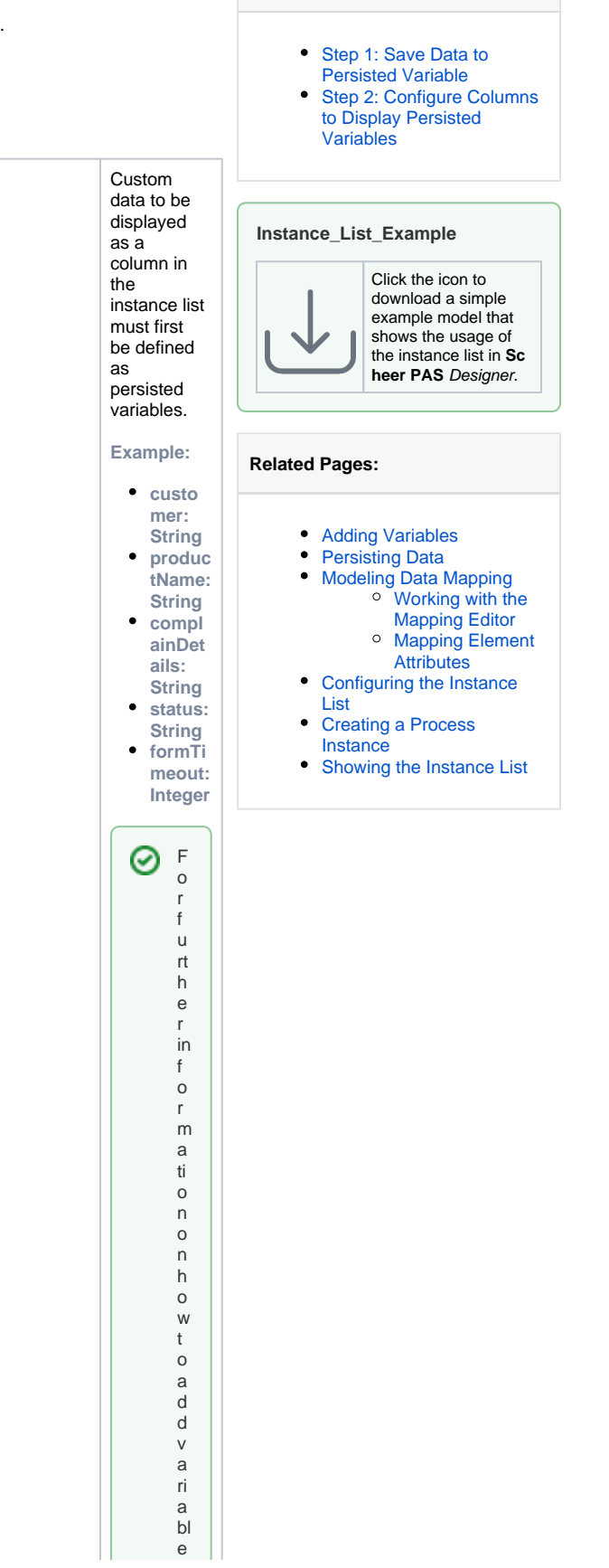

**On this Page:**

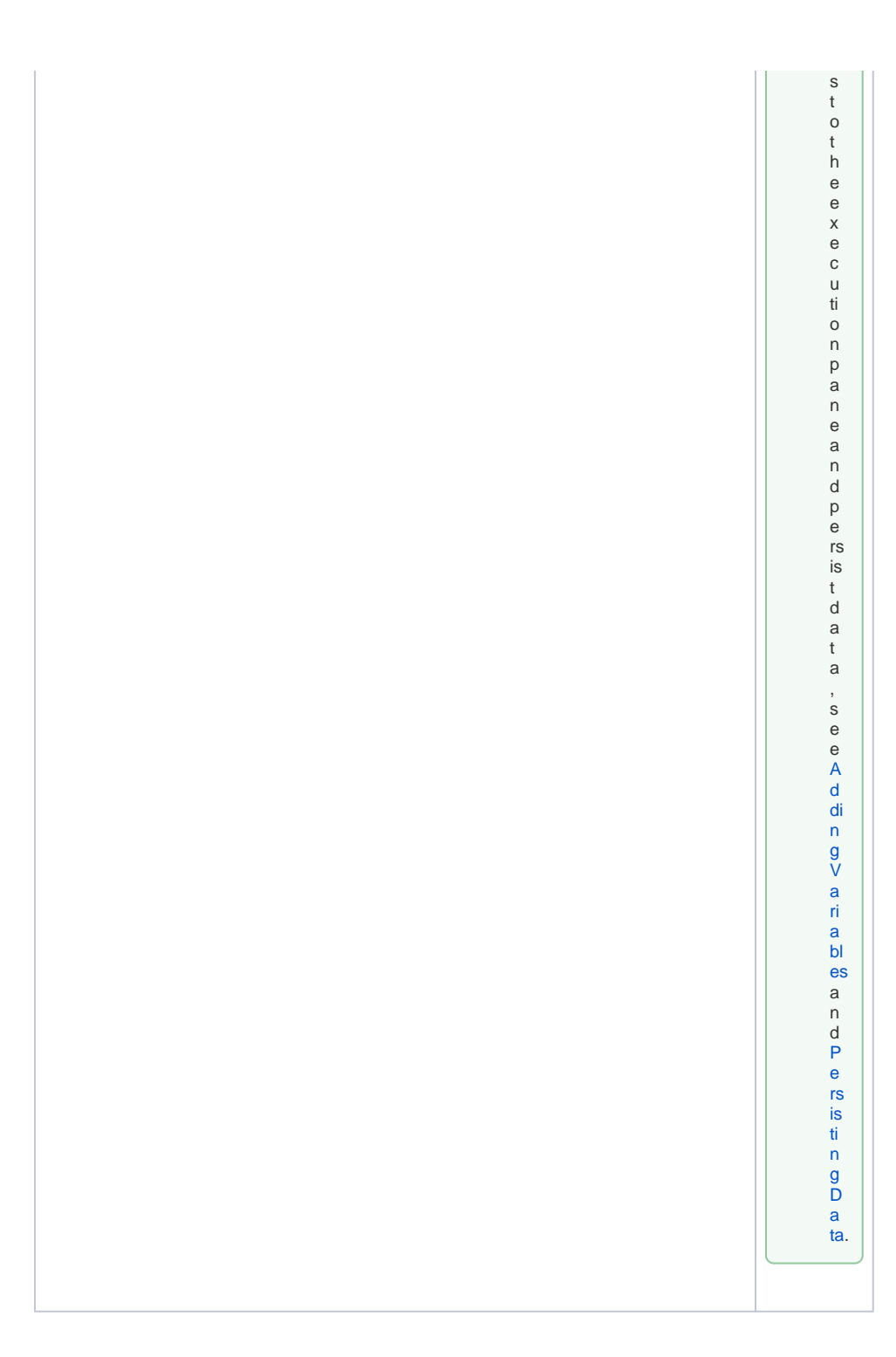

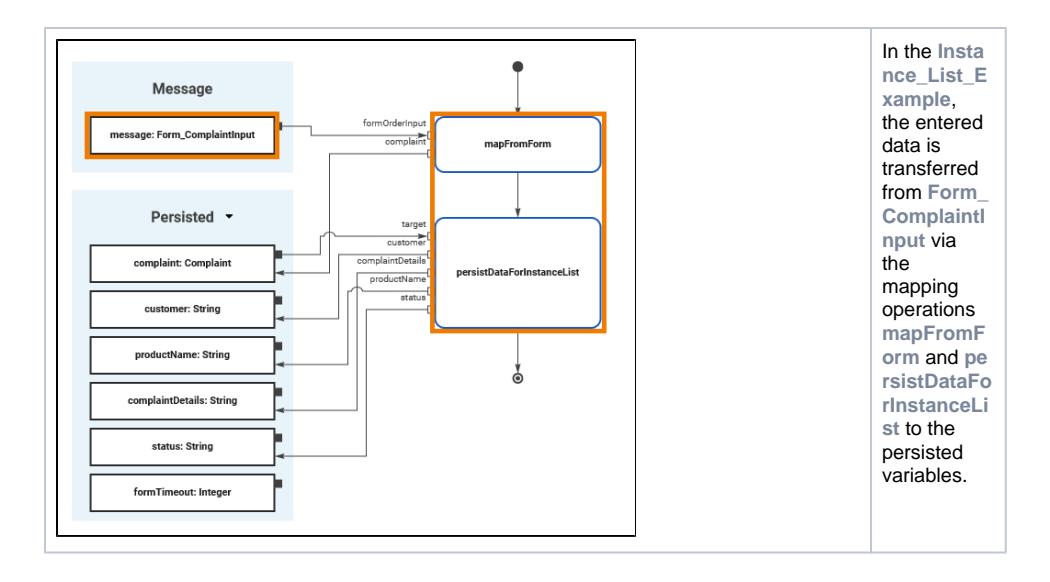

## <span id="page-2-0"></span>Step 2: Configure Columns to Display Persisted Variables

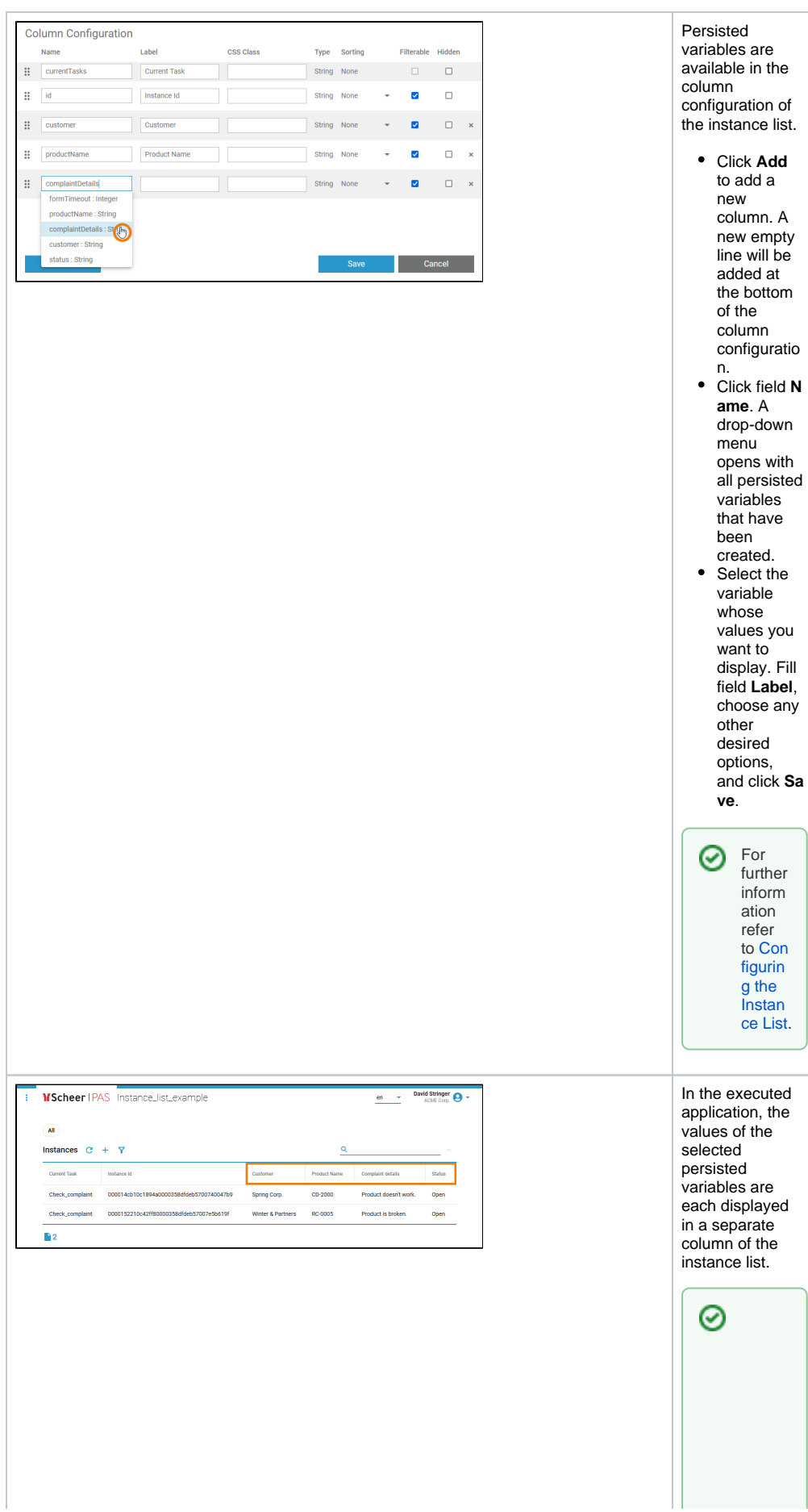

For further inform ation refer to [Con](https://doc.scheer-pas.com/display/DESIGNER/Configuring+the+Instance+List) [figurin](https://doc.scheer-pas.com/display/DESIGNER/Configuring+the+Instance+List) [g the](https://doc.scheer-pas.com/display/DESIGNER/Configuring+the+Instance+List)  [Instan](https://doc.scheer-pas.com/display/DESIGNER/Configuring+the+Instance+List) [ce List.](https://doc.scheer-pas.com/display/DESIGNER/Configuring+the+Instance+List)

 $\Box$ 

in for mation on how to display the instance list of the executed application,see of how in g the l n stance List